High Performance Computing: Tools and Applications

Edmond Chow School of Computational Science and Engineering Georgia Institute of Technology

Lecture 3

- $\blacktriangleright$  Free for students
- $\blacktriangleright$  Available for Linux, Windows, OS X
- ▶ https://software.intel.com/en-us/articles/free-mkl

# **jinx** and **deepthought** clusters

- ▶ https://support.cc.gatech.edu/facilities/ instructional-labs/jinx-cluster
- ▶ https://support.cc.gatech.edu/facilities/ instructional-labs/deepthought-cluster
- ▶ ssh jdoe1@jinx-login.cc.gatech.edu ssh jdoe1@deepthought-login.cc.gatech.edu
- $\triangleright$  When you log in, you are on a head node. Do not run jobs on this head node. Instead, submit jobs to the compute nodes or obtain an interactive node.
- $\triangleright$  Access is possible from outside the GT network.
- $\blacktriangleright$  The two clusters use a common home directory.
- $\rightarrow$  git is available on these clusters.

```
# show all jobs
qstat -a
# show details about job
qstat -f <jobid>
# list queues and their limits
qstat -q
# check which nodes are down
pbsnodes
# request interactive node
```
**qsub** -I -q class -l nodes=1:sixcore -l walltime=30:00

```
qstat -l nodes=1
qstat -l nodes=1:sixcore
qstat -l nodes=jinx1
```
Jinx node attributes: - sixcore, fourcore, bigmem, gpu, m2070, m2090

- $\triangleright$  Usual practice at supercomputer centers is to submit a batch script
- $\blacktriangleright$  Interactive jobs are useful for debugging
- $\blacktriangleright$  Cluster etiquette
	- ► Log out of interactive jobs when you are not using them
	- $\triangleright$  Use batch jobs if possible
- $\blacktriangleright$  If you are using multithreaded parallelism, you will usually want to request an entire node; otherwise you may be sharing a node with others
- $\triangleright$  When you are allocated a node, you can also ssh into that node.
- $\blacktriangleright$  Each server has 8 Intel Xeon Phi (Knights Corner) cards.
- $\triangleright$  No resource management on these servers. Each card will be assigned to two students, and students coordinate the old-fashioned way.
- ▶ ssh jdoe1@joker.cc.gatech.edu ssh jdoe1@gotham.cc.gatech.edu
- $\triangleright$  Your account name will be your GT login name. For us to create an initial password, provide a throw-away password on the course github repo in the ex03/accountpass file.

# thub

► We will use the Georgia Tech *github* system for distributing course materials and submiting assignments. Go to:

https://github.gatech.edu

and sign in with your GT credentials. This creates your account if you don't already have one.

- $\triangleright$  After your account is created, we will give you access to the repository called chow-courses/cse6230. You will get an email when you have access to the repository.
- Fork this repository. The fork button is in the top-right corner of the screen. This creates a copy of the repository such that the TA and instructor can see your updates to your fork. Note, this fork of the repository stays on the github server.

 $\triangleright$  To make a copy of the fork so that you can make changes to it, you need to clone your fork. To do this, follow the instructions on the web page for your fork, e.g., use:

git clone git@github.gatech.edu:jdoe1/cse6230.git

► When you submit an assignment, *commit and push* your files in your clone. Commit will update your local copy. Push will update the fork on the server (which the instructor and TA can see).

- $\blacktriangleright$  A fork is a clone of a repo, but...
- $\blacktriangleright$  The owner of the original repo can see the files in your fork.

```
Course repo
chow-courses/cse6230
      (upstream)
             \mid| pull updates
             \mid\overline{V}Your local repo
      jinx:cse6230
             \vert| push commits
             \vertv
       Your fork
     jdoe1/cse6230
         (origin)
```
First set the upstream repo. It is only needed once.

```
git remote add upstream \
  git@github.gatech.edu:chow-courses/cse6230.git
```
Then pull from the upstream repo (from the master branch), and merge with your changes (if any):

**git** pull upstream master

Finally, push the changes to your fork to also keep it up to date:

**git** push

 $\blacktriangleright$  This is simple:

```
git pull
```
 $\blacktriangleright$  However, we do not recommend changing files in your fork using github. This just gives you an extra place to make changes which you must keep synchronized.

- $\blacktriangleright$  all repositories are equivalent and contain the entire history (but bare repositories do not have working directories)
- $\triangleright$  commits are local (do not need to be connected to a central repository)
- $\triangleright$  but a central repository is still useful. These are implemented as *bare* repositories
- 
- 
- 
- 
- **cd** project  $#$  change to project directory
- **git** init  $#$  create empty repo
- **git** add filename # add file to index
- **git** commit # commit the file to the repo

Conceptually, there are *four* locations for your files

- $\triangleright$  working copy
- $\triangleright$  staging area (a.k.a. index), which is simply a file
- $\blacktriangleright$  local repository
- $\blacktriangleright$  remote repository

working copy <---> index <---> local repo <---> remote repo

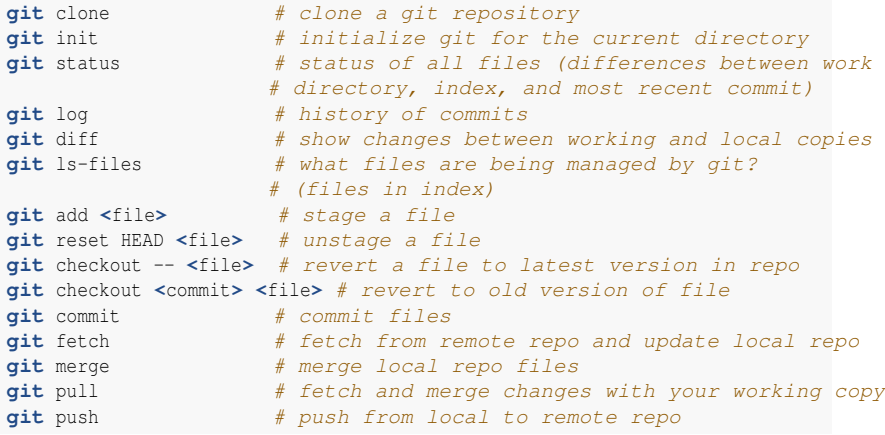

```
# given a file, which commits is it in?
git log <file>
# when was a file added? (Or just use the above command.)
git log --diff-filter=A -- <file>
# see the changes in a commit
git show <commit>
# list files that changed in a commit
git show --name-only <commit>
# see version of file at a given commit
git show <commit>:<file> # note colon
```
### git diff

- $\triangleright$  git diff Show differences between your working directory and the index. Useful when you are editing a file and want to see what changes you have made since the last *add*.
- $\triangleright$  git diff -cached Show differences between the index and the most recent commit. After you do an *add*, you can see what will be committed.
- **If** git diff HEAD Show the differences between your working directory and the most recent commit. Usually the most recent commit and what is in the index is the same because you have not yet done an add, so this command may not be so useful (just use git diff by itself). However, consider this: You change a file and do an add. Then you change the file again. Now git diff HEAD will show you the two changes that you have made. This could be useful if you do an add but did not mean to.
- $\triangleright$  git diff <commit> <file> compare workspace file with file in previous commit
- ▶ qit diff <commit1> <commit2> <file> compare file from two different commits
- $\blacktriangleright$  use the hash of the commit
- $\blacktriangleright$  HEAD most recent commit
- $\blacktriangleright$  HEAD~ parent of most recent commit
- $\blacktriangleright$  HEAD~~ or HEAD~2 grandparent

There is also ˆ2, etc., which can be used to specify which parent of a commit, if there is more than one. If there is only one parent, then  $\sim$  and ˆ are equivalent.

There is also a reflog, a history of where HEAD has been pointing. Reflogs use @ in its syntax. Since HEAD can be moved without doing commits, this may not necessarily be what you want.

- **P** repositories that are *shared*
- $\triangleright$  typical use: this shared repository acts as the *master copy*, so there is typically only this one *centralized* repository
- $\blacktriangleright$  this shared, centralized repository does not have a working directory, therefore it is *bare*
- $\triangleright$  the directory names of bare repos end in . git by convention

### Bare repo and normal repo for a fresh project (single user)

 $\blacktriangleright$  In the directory where you want the bare repo stored,

**git** init --bare project.git

 $\triangleright$  Then in the directory where you want your normal repo stored,

**git** clone /path or url/to/project.git

 $\triangleright$  When you are ready to push the first time, use

**git** push origin master

since the bare repo does not yet have any branches on it. Subsequently, git push is enough.

# Bare repo for an existing git project (single user)

In the directory where you want the bare repo stored,

**git** clone --bare /path or url/to/existing repo

 $\blacktriangleright$  Then in the directory of the existing repo,

**git** remote add origin /path\_or\_url/to/bare\_repo

You may get a message asking you to set some variables for convenience:

```
git config --global user.name "Your Name"
git config --global user.email your@email.com
git config --global core.editor vim
```
**git** config --global color.diff auto **git** config --global color.status auto **git** config --global color.branch auto

#### Exercise 3

- $\triangleright$  Due before Wednesday (i.e., do it today): log in to https://github.gatech.edu
- $\triangleright$  Your accounts will be created by Wednesday and you will get an email.
- $\triangleright$  Due by Friday 11:59 pm: Fork the chow-courses/cse6230 repository.

Clone the fork to your jinx or deepthought account. Edit the file ex03/accountpass and provide an initial password for your Intel Xeon Phi account.

Do whatever is necessary to push your changes to your fork so that the instructor and TA can see it.

If you have not used  $jinx$  or deepthought, we suggest you also compile and run your Exercise 2 on one of the compute nodes.